# AC-SC2-AUHD-GEN2

The Ultimate Toolbox: 18Gbps Signal Manager, Up/Down Scaler, EDID Manager, Audio De-Embedder

# Quick Start Guide

The AVPro Edge's AC-SC2-AUHD-GEN2 is the ideal solution for integrators that are needing to distribute a signal to a variety of displays and keep an optimal picture. Integrators will enjoy it's versatility of not only being able to control up/down scaling but han¬dling EDID issues (including 4K HDR EDID's) and being able to access audio from the stream. This scaler is ready for future content as well as it's able to distribute 18Gbps signaling. Yet if you have 480, 720, or 1080 displays the AC-SC2- AUHD-GEN2 will make sure it's getting the right picture.

### This Quick Start Guide Will be going over:

-Installation -Control -Output Timing -EDID Settings -Test Pattern -Troubleshooting

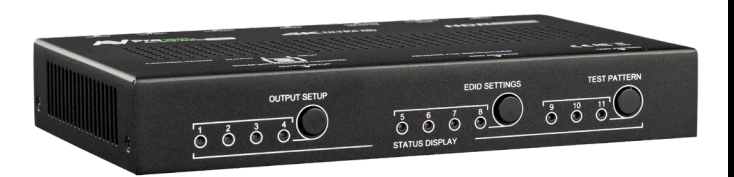

# **INSTALLATION**

- 1. Connect the SC2 Gen 2 to the power source
- 2. Connect the Source to the "HDMI in" on the sc2 via hdmi cable
- 3. Connect the display to the "HDMI Out" on the sc2 via HDMI cable

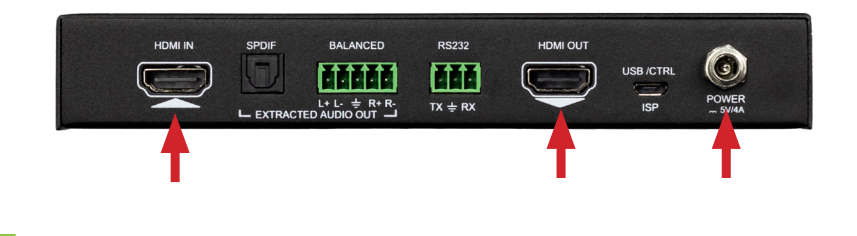

# Controlling the device:

#### Front Pannel Output timing, edid setttings, and test patterns can all be accessed and controlled by the 3 buttons on the front of the sc2

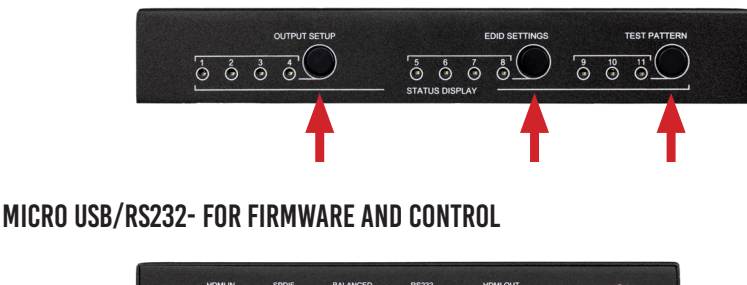

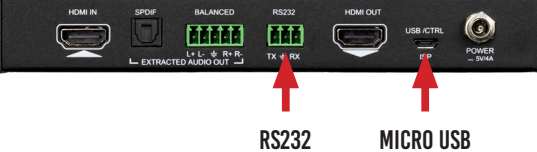

In order to connect your computer to the Scaler by rs-232 you need to make your own cable with one end a phoenix connector and the other end a rs-232 port. Your computer doesn't have a rs-232 input, get a usb converter (as shown below), and plug the usb end into any computer

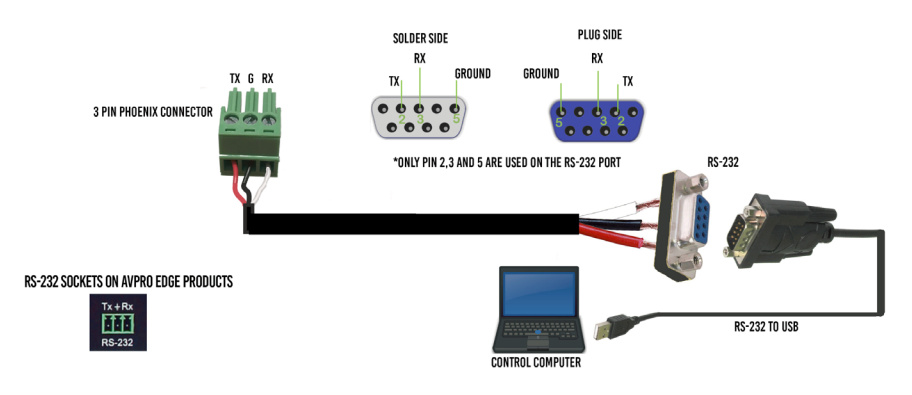

### Output timing

The AVPro Edge's AC-SC2-AUHD is the ideal solution for anyone that is needing to distribute a signal to a variety of displays and keep an optimal picture. be able to control up/down scaling and also handle EDID issues (including 4K HDR EDID's), image enhancement, and and the ability to de-embed 2 Channel audio from stream.

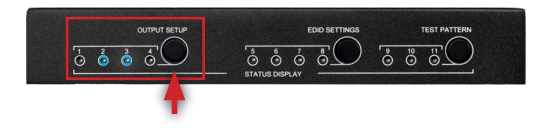

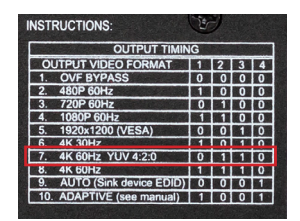

**EDID SETTINGS** 

 $0 0 0 0$ 

. T n 1  $\sqrt{2}$ 

**LED STATUS** 

**P 2Ch 3D** 

To control the output timing press the output setup button until the led is lit at the corrisponding setting numbers. if you have 480, 720, or 1080

displays the AC-SC2-AUHD will make sure it's getting the right picture with adaptive mode. Signals below 1080p 60Hz get upscaled to 1080p 60Hz, while signals above 1080p 60Hz are bypassed by the scaler.

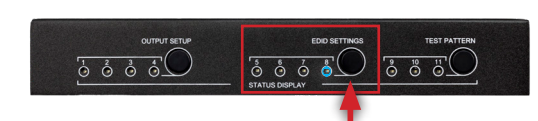

 $\overline{0}$  $0101$ EDID SETTINGS וחוו מג  $1011$ With EDID Settings you can manage the sources Ch 3D HDF devices and force a certain output. This is 4K 60Hz 8Ch 3D HD especially important on newer sources that rely on EDID communications in implement high bandwidth and HDR signals. To control EDID press the EDID SEttings button until the led is lit at the corrisponding setting numbers.

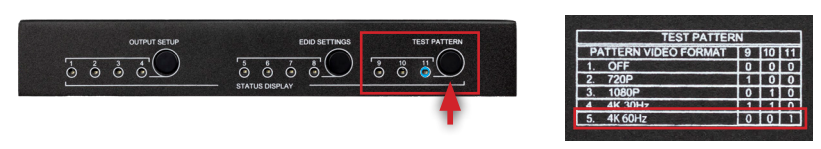

# Test patterns

There are three built in Test patterns available. To Enable and Disable press "TEST Pattern" button to cycle through the 4 resolutions.

The sc2 will output a 720P, 1080P, 4k 30Hz, and a 4k 60hz test pattern

TROUBLESHOOTING

•Verify Power - When power is applied all lights on the top of the device will flash. You can also pressany of the 3 buttons on the side to change settings, the corresponding lights should change if the unitis powered up.

•Verify Connections - Make sure all connected cables are properly connected. You can use the built in Test Pattern Generator to verify signal path from SC2 to the display

# Have a question or need assistance? Don't hesitate to contact us!

SUPPORT: +1 605-274-6055 USA TOLL FREE: 877-886-5112 EMAIL: support@avproedge.com

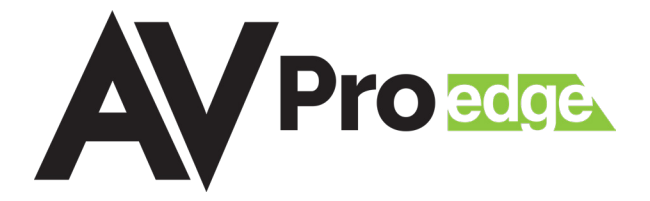